## הסבר המקומי **מדריך ללימוד מדריך כניסה היברידי למודל והקמת מפגש זום**

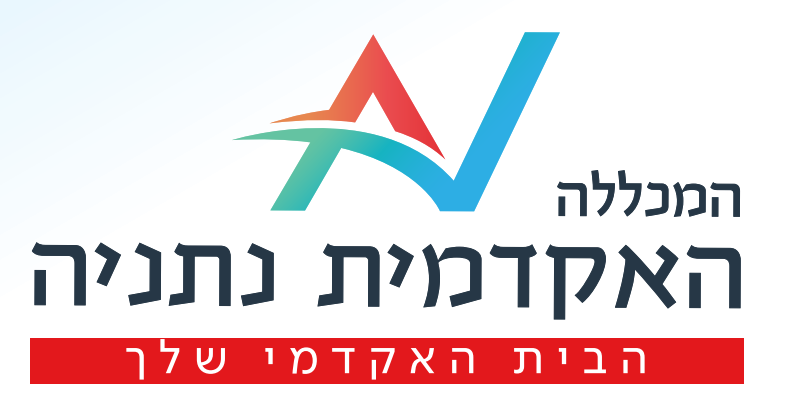

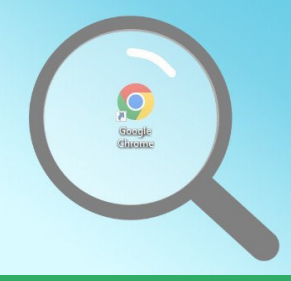

הכנס/י דרך GOOGLE CHROME

# האקדמית נתניה

### 2

1

### Google

הכנס/י לאתר מכללת נתניה

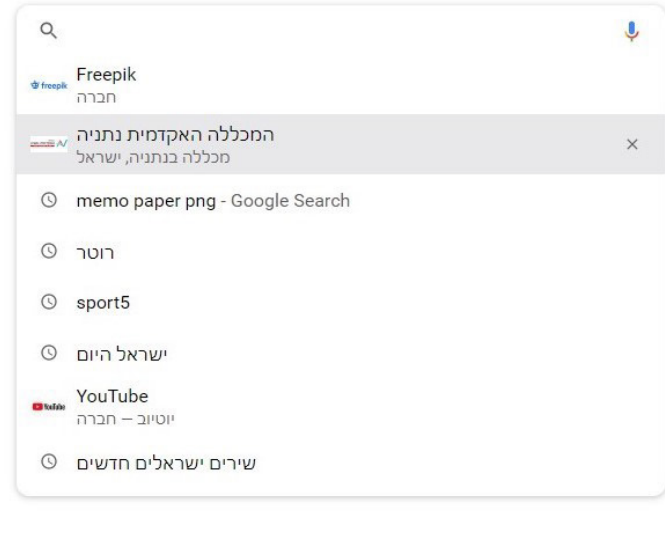

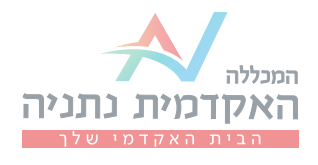

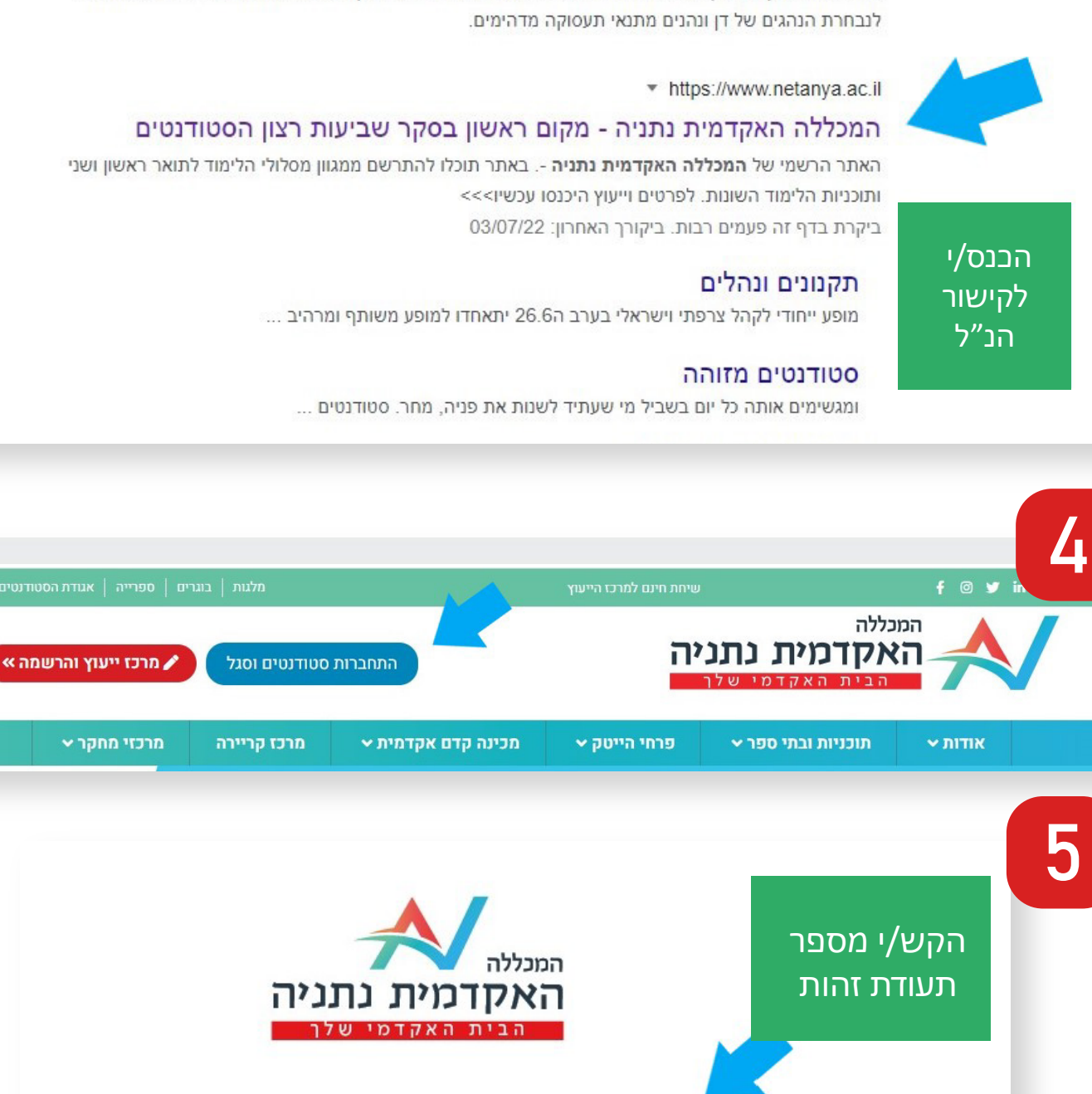

מספר זהות 112233440

הסבר פורטל סטודנטים

שלח

פניה לתמיכה

עברית ▼

הסבר פורטל סגל

■ https://camp.mini-sites.net/ • מודעה

#### המכללה האקדמית נתניה

שווה לעבוד בדן! לא רק בגלל חוויית הנהיגה באוטובוסים החדשים. בעיקר בגלל התנאים המדהימים. מצטרפים

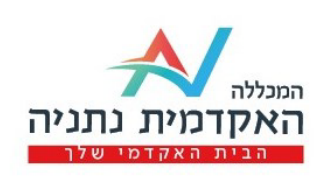

6

בחר/י אמצעי זיהוי

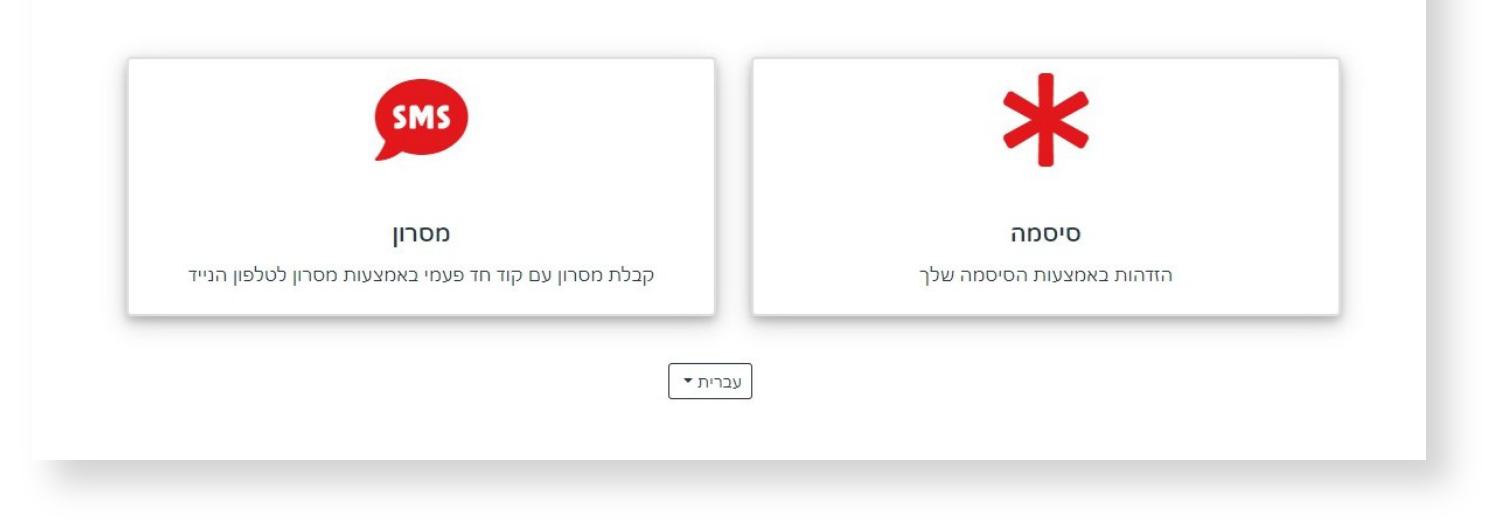

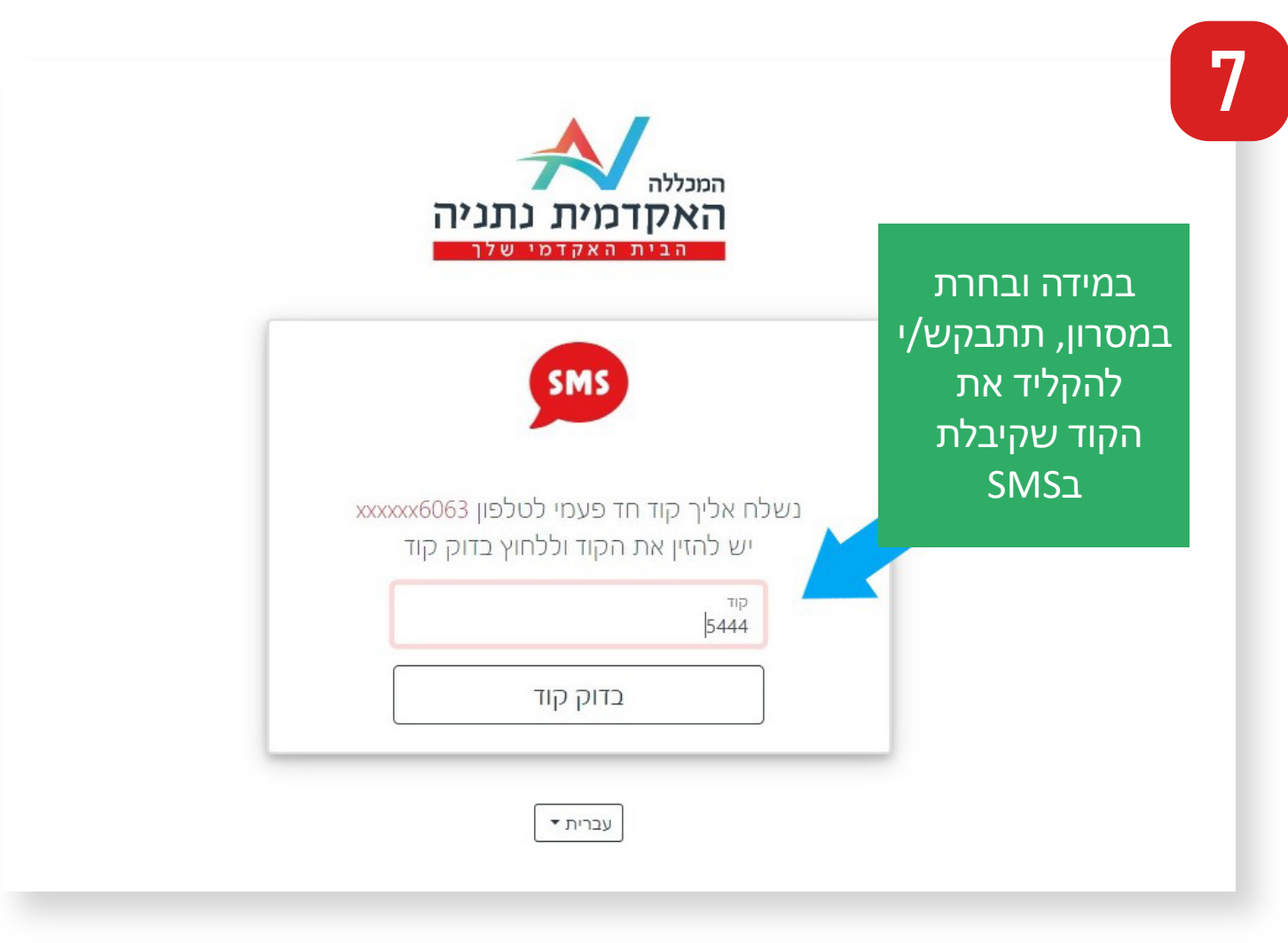

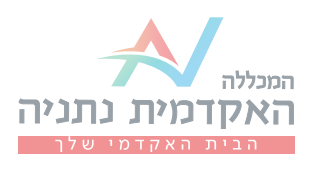

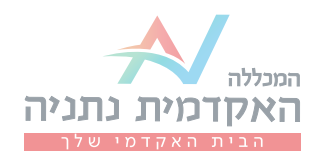

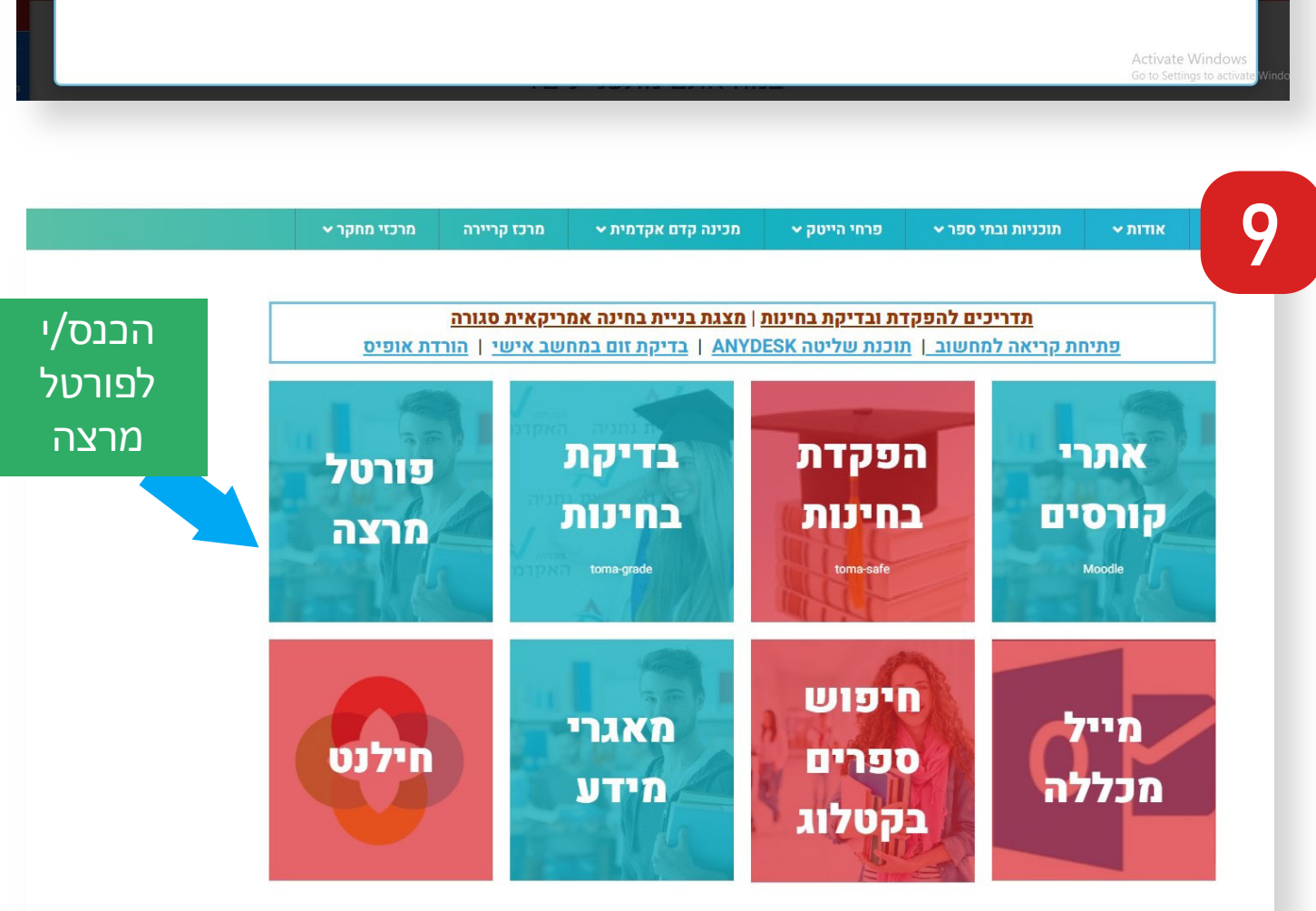

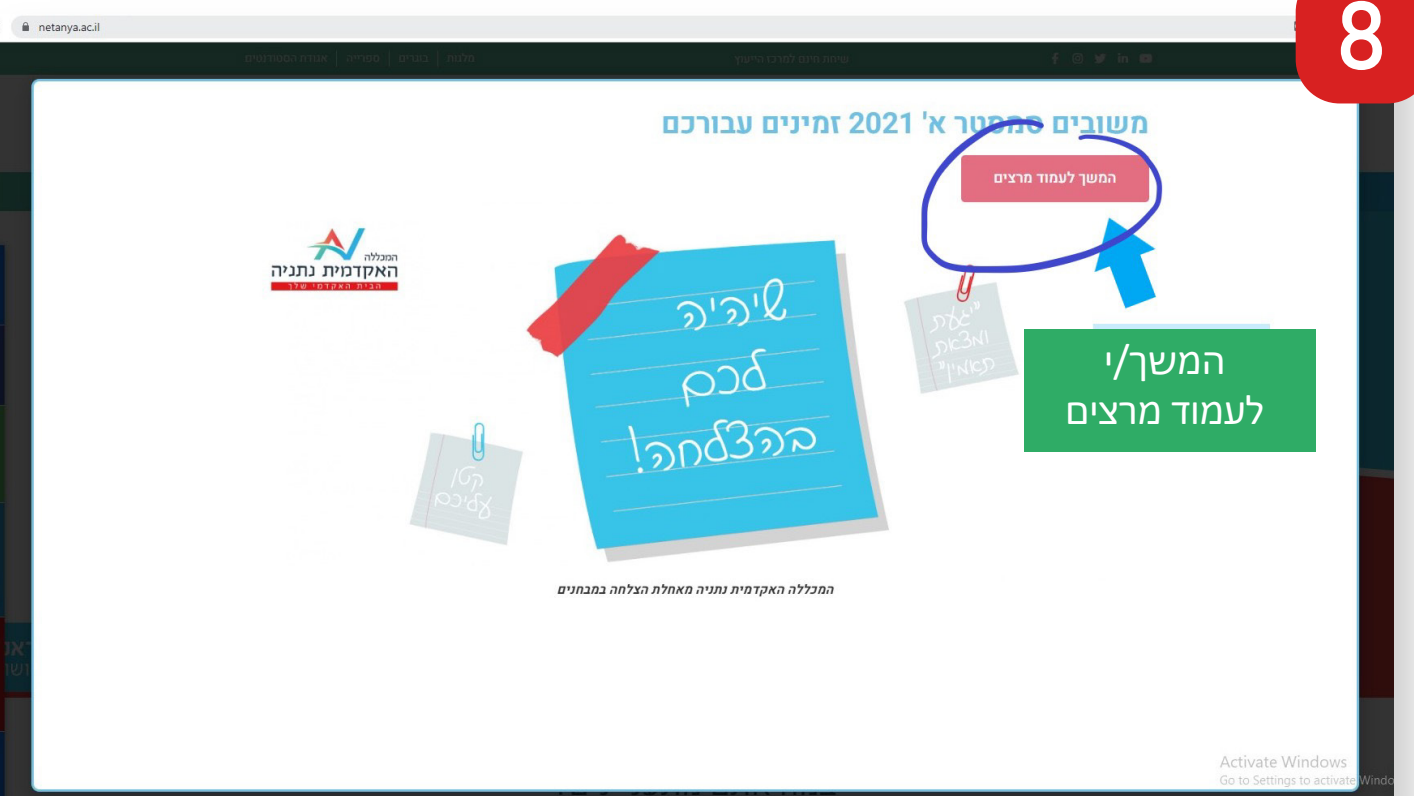

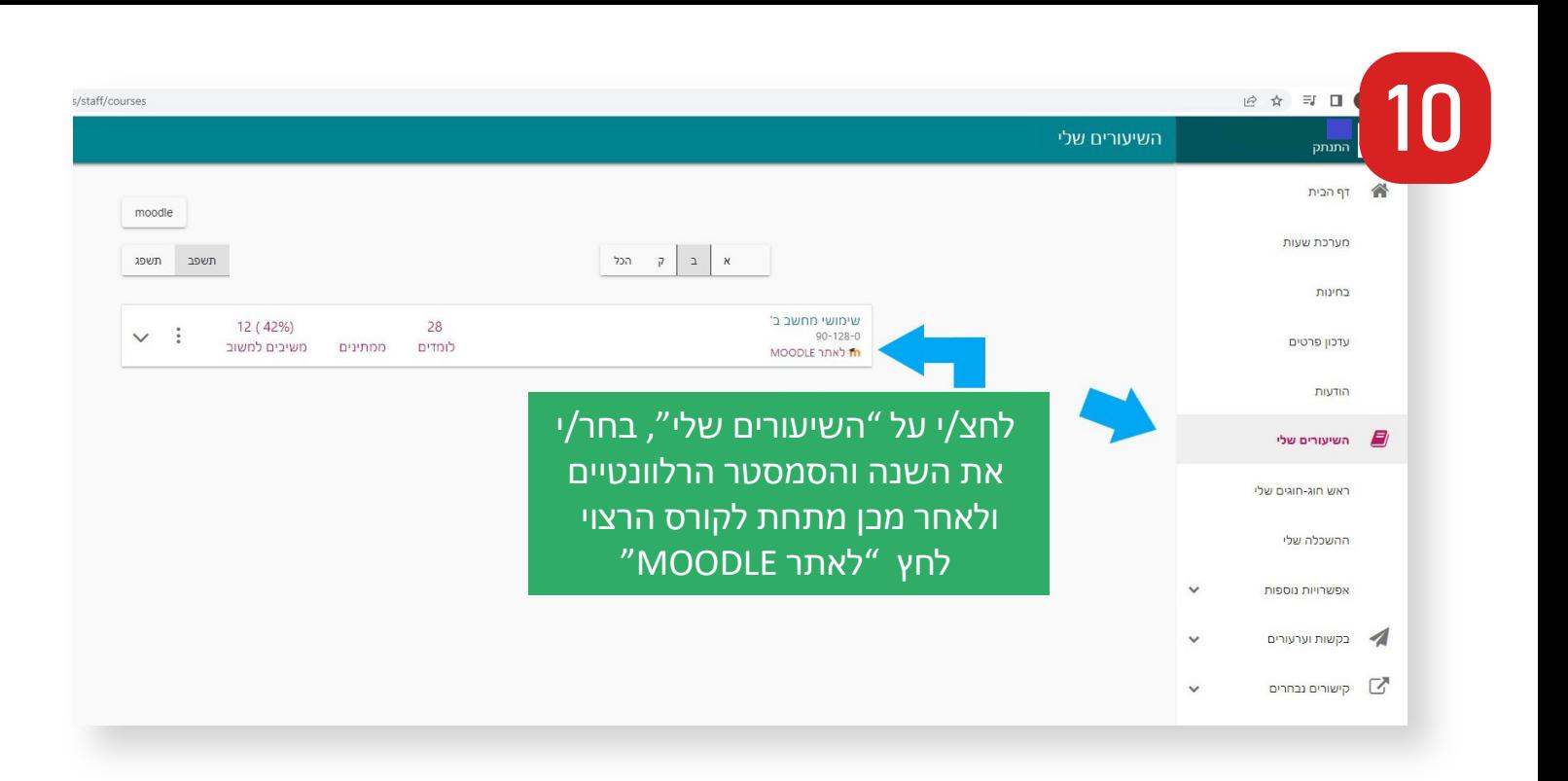

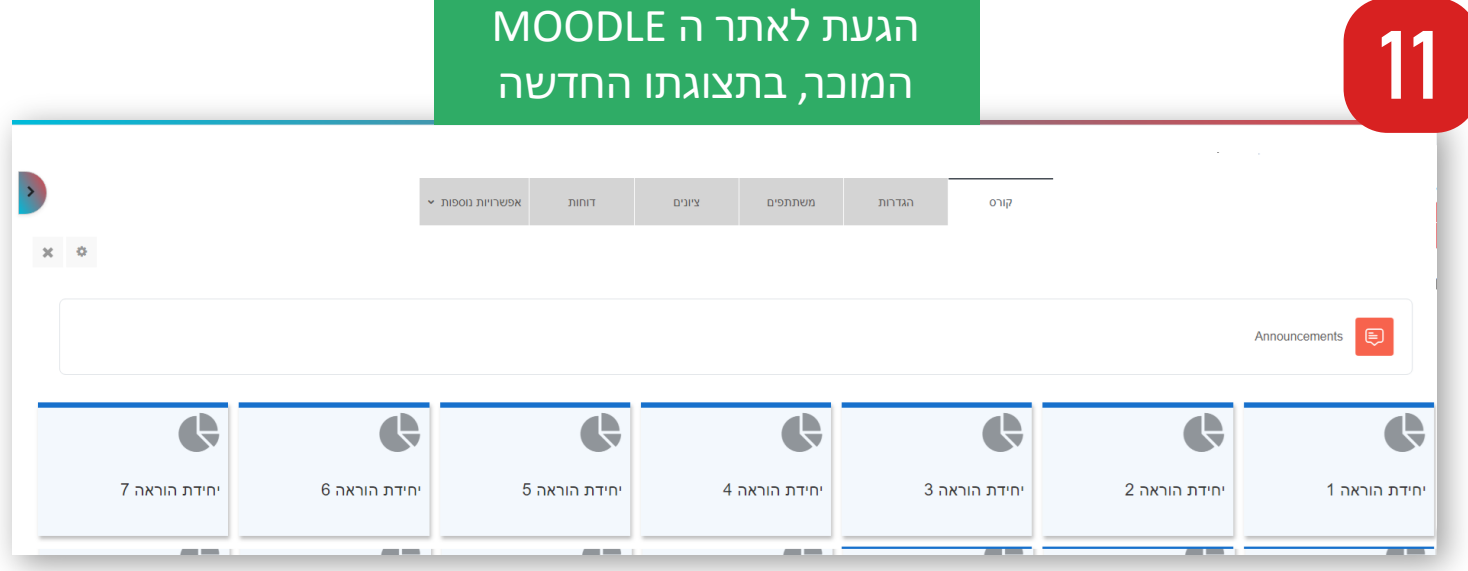

![](_page_5_Figure_2.jpeg)

![](_page_6_Picture_0.jpeg)

![](_page_6_Figure_1.jpeg)

![](_page_6_Figure_2.jpeg)

 $\bullet$  או  $\bullet$  או  $\bullet$  או מצב עריכה  $\Box$ 

13

#### הוספת משאב או פעילות

![](_page_7_Figure_3.jpeg)

 $\times$ 

![](_page_8_Picture_0.jpeg)

![](_page_8_Figure_1.jpeg)

![](_page_8_Figure_2.jpeg)

לאחר מילוי הנתונים, יש ללחוץ על "שמירת שינויים וחזרה לקורס"

 $\bigodot$  שליחת הודעה כאשר מתבצע עדכון תוכן  $\Box$ 

שההגדרות הנ"ל מאפשרות **רק** למי שרשום לאתר הקורס להיכנס לשיעור. במידה ותרצו לאפשר לאנשים נוספים להצטרף, עליכם להסיר את סימון ה V מ: נדרש חשבון זום מאומת לצורך הצטרפות למפגש.

בקטגוריית "אבטחה" אנו ממליצים להשאיר את ההגדרות כמו שהן מהסיבה

![](_page_8_Picture_4.jpeg)

18

#### למידע נוסף לגבי אתר המודל, ניתן לפנות לד״ר יפה בן דרור.

![](_page_9_Picture_1.jpeg)